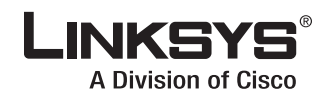

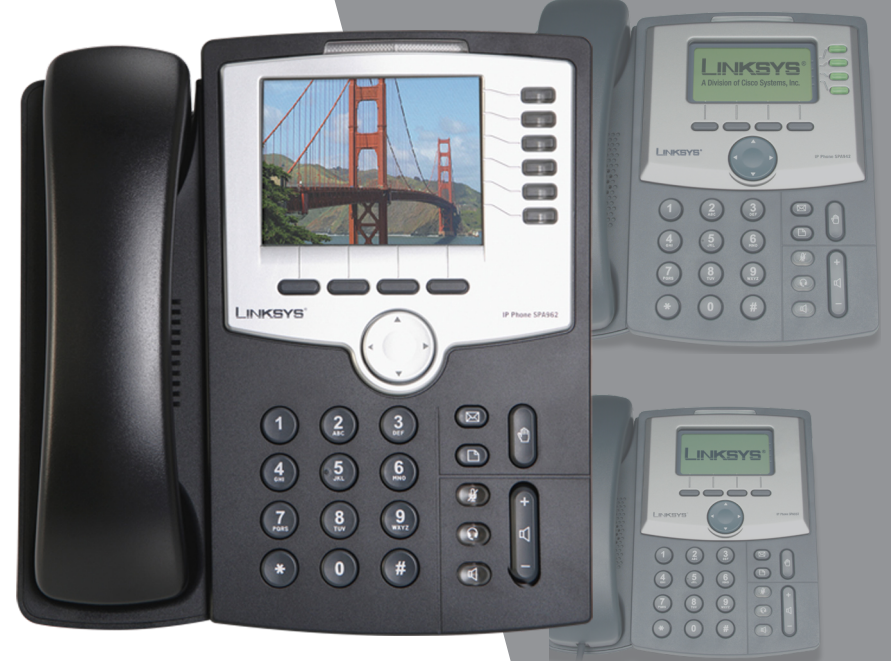

**Quick Reference Guide for SPA9x2 Phones**

## Linksys IP Phone Models: SPA962, SPA942 and SPA922

#### QUICK REFERENCE

### BUSINESS SERIES

## **Phone Buttons and Features**

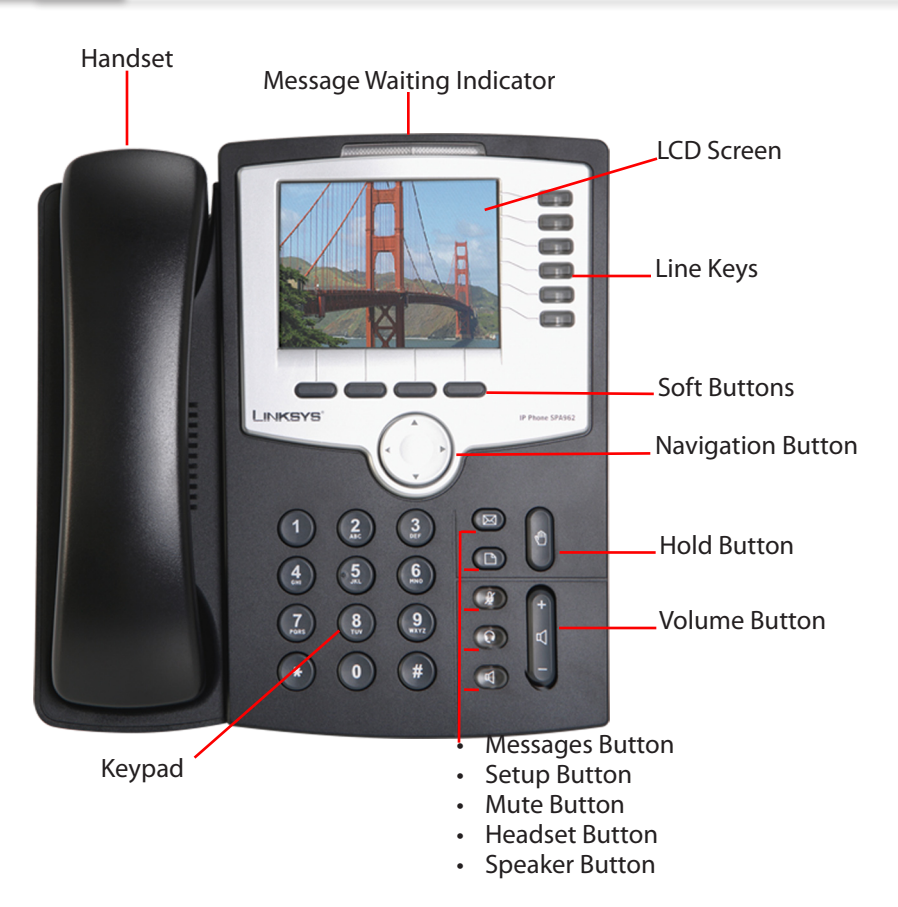

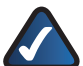

#### NOTES:

- You can use only one device at a time: handset, headset, or speaker. To switch devices during a call, press the button for the device you want.
- • Calls come in on the first available line.
- • Caller information appears on the LCD screen.
- Press line keys to use extensions on the SPA942 and SPA962.
- • You might need to dial a number, such as **9** or **0**. to make an outside call. Ask your system administrator.

## **Using Your Phone Buttons**

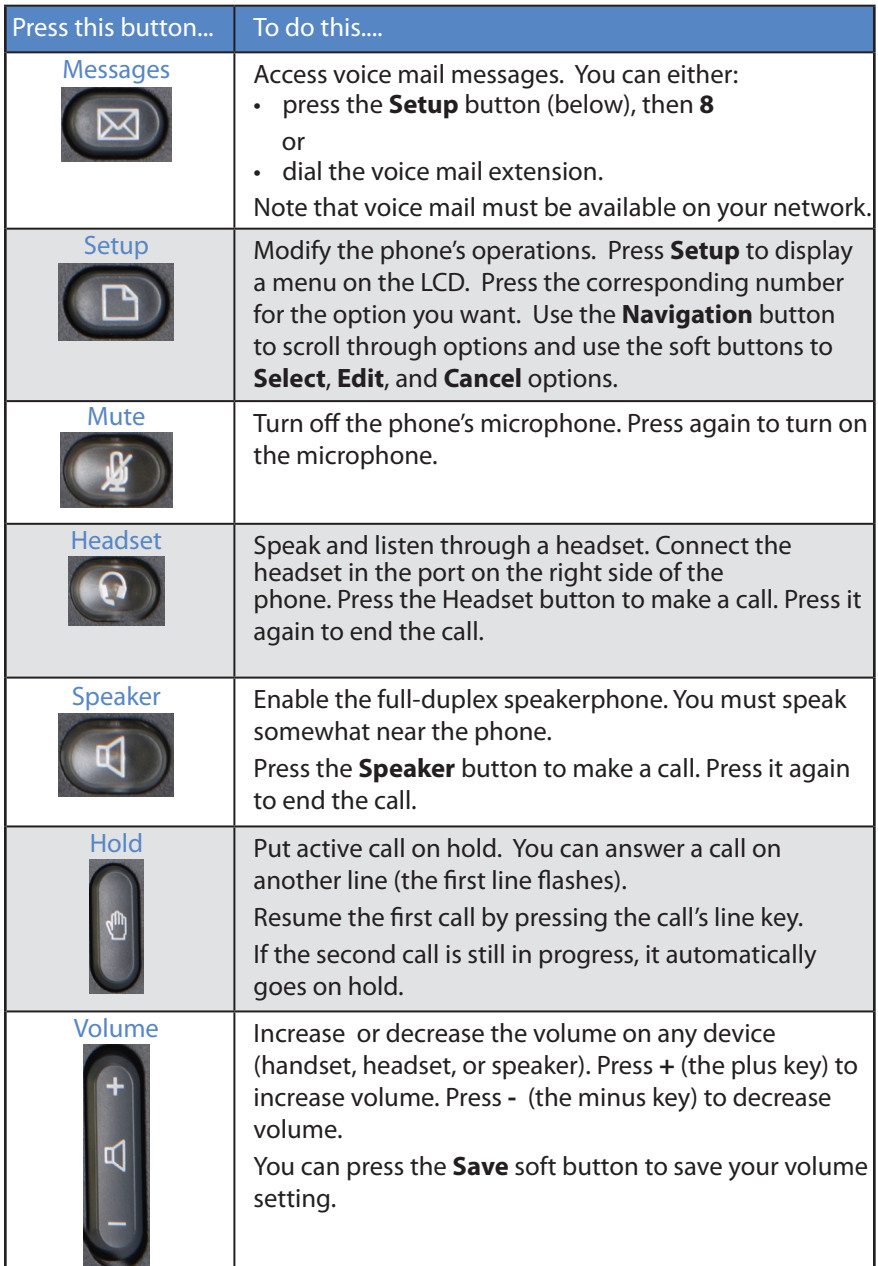

# **Using Your LCD and Buttons**

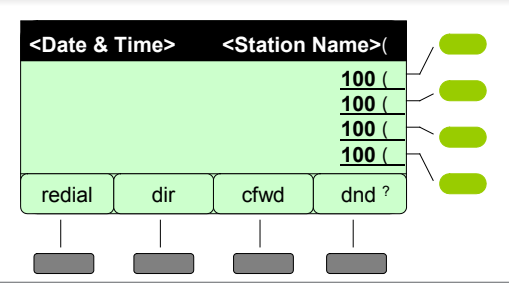

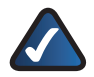

**NOTE:** This illustration shows the SPA942 phone display. The SPA922 has no line keys. The SPA962 has six line keys.

The LCD shows basic phone and line information:

- Top status line displays date, time, and station name
- • Main area displays call information during a call
- Bottom lines display soft button names
- Right side displays extension numbers associated with the Line keys

Use the soft buttons to access phone features. As shown above, soft buttons let you:

- • Redial a number (redial)
- View your personal directory information (dir)
- Forward your calls (cfwd)
- Select "do not disturb" (dnd)

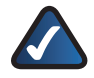

**NOTE:** Use the **Navigation** button to scroll up, down, left, and right through soft button features.

### **Answering Two Calls on a SPA922**

- 1. If a call comes in while you are on another call, press **Hold** to answer the second call. The LCD displays both calls, and the **Resume** softkey appears*.* Usethe **Resume** softkey to toggle between calls.
- 2. When you hang up one call (on-hook), you can press **Resume** to retrieve the call on hold. *Note: press Resume while the phone is on-hook; otherwise, the Resume softkey disappears.*
- 3. To retrieve the call on hold, press **Resume** and pick up the handset (or press speaker/headset).

### **Transferring Calls**

#### You can transfer in calls in two ways:

- 1. Press the soft button under **Transfer/xfer** during an active call. The first call goes on hold and you will hear a dial tone.
- 2. Dial the second phone number or extension. That phone rings.
- 3. To transfer the call without speaking to the second person, press **Transfer**/**xfer** again.

To speak to the second person, wait for that person to answer and speak privately before pressing **Transfer**/**xfer**.

You are disconnected from the call.

## **Starting a Conference Call**

#### To initiate a three-way conference call:

- 1. Press the **Conf** soft button during an active call. The first call goes on hold and you hear a dial tone.
- 2. Dial the second phone number or extension to conference in.
- 3. Press the **Conf** soft button again. The call now includes you and the other two parties.

Hanging up disconnects all parties in the conference call.

### **Using Setup Shortcuts**

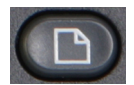

You can use the **Setup** button to perform many tasks, including:

- • Using your phone directory
- Speed dialing a number
- Forwarding calls

#### Frequently Used Soft Buttons

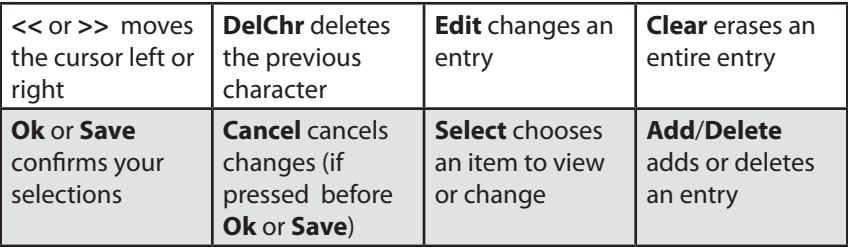

## **Common Setup Shortcuts**

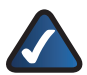

**NOTE:** Press the buttons and numbers in the order shown. Pause between numbers (so **1>1** is not mistaken for **11**, for example).

#### **Using Your Directory**

- Add a new entry:  $Setup > 1 > 1$
- • View a corporate directory: **Setup > 2**
- • Use a personal directory (if created): **Setup > 1 > 3**

#### **Using Speed Dial**

• Add or edit a speed dial number: **Setup > 2**

#### **Viewing Call History**

- • View a list of numbers you have dialed: **Setup > 3 > 1**
- • View your answered calls: **Setup > 3 > 2**
- • View your missed calls: **Setup > 3 > 3**

#### **Setting Up Call Forward**

- Forward all calls to one number:  $Setup > 6 > 1$
- • Forward when your phone is busy: **Setup > 6 > 2**
- Forward when your phone is not answered:  $\text{Setup} > 6 > 3$
- Forward after a specified time delay: **Setup > 6 > 4**

#### **Changing the Time/Date**

Change the time and date displayed on your phone LCD: **Setup > 7** 

#### **Voice Mail**

Change the number to dial for your messages: Setup > 8

For more information about Setup shortcuts, soft buttons, and all other phone features, see the *Linksys SPA9x2 Phone User Guide*.

Additional support is also available by phone or online.

**24-Hour Technical Support** 866-606-1866

**RMA (Return Merchandise Authorization)** http://www.linksys.com/warranty

**Websites** US/Canada http://www.linksys.com EU http://linksys.com/international

**Support** http://www.linksys.com/support **Sales Information** 800-546-5797 (800-LINKSYS)

aludu **CISCO** 

Linksys is a registered trademark or trademark of Cisco Systems, Inc. and/or its affiliates in the U.S.<br>and certain other countries. Copyright © 2008 Cisco Systems, Inc. All rights reserved. Other brands<br>and product names

**FTP Site** ftp://ftp.linksys.com

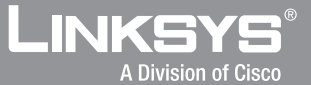